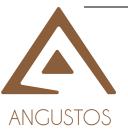

# 4x4 Seamless 4K@60hz Matrix Switcher AMPD-0404K6G

# **User Manual**

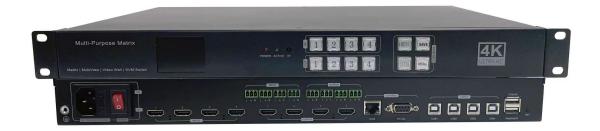

## 1. OVERVIEW

AMPD-0404K6G seamless UHD Matrix can connect 4 HDMI sources to 4 HDMI displays in various modes. Each source can be independently scaled and switched without delay or black screen. The product supports video resolution up to 4K60 4:4:4.

It also integrates functions of Multi-viewer, Video wall controller and KMV switcher.

## 2. FEATURES

- ◆ HDMI 2.0 and HDCP 2.2 compliant
- ◆ Support 18 Gbps video bandwidth
- Support video resolution up to 4K60 4:4:4
- Seamless switching without delay or black screen
- Support HDMI output audio de-embedding
- Support external L/R audio insert on HDMI
- Support EDID management
- Multiview, viewing multiple video sources in a display
- ◆ Video wall, select any input to be displayed on multiple displays as one.
- ◆ KVM switch, which can be used to switch operations between multiple PCs.
- Front panel push buttons control and Web Control

# 3. Front panel Operation

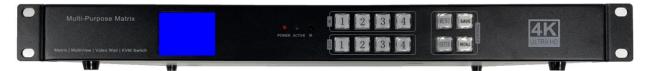

Description: After power on, the LCD screen shows LOGO status. Press any push button to enter the main page to operate it. If no operation within 15 seconds, it will back to LOGO status. The LCD screen menu information is shown below:

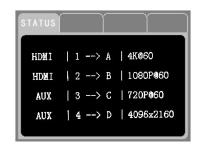

The left column indicates the current audio input format (HDMI is embedded audio, AUX is analogue audio) and the middle part indicates the input and output corresponding status. The right column indicates the current resolution of the corresponding output port.

INPUT/OUTPUT push buttons

Press INTPUT(1234) + OUTPUT(1234)+ Enter in sequence to switch the matrix routing. To make a distinguish with other function selections, the OUTPUT 1234 are replaced by ABCD.

 Press and hold the MENU button to enter or unlock the matrix. The MENU button indicator will light up when the matrix is locked.

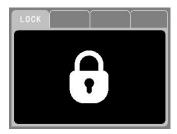

Press **MENU+1+(1/2/3/4)+ Enter** in sequence to adjust the device's current baud rate as 115200 or 19200 or 9600 or 4800.

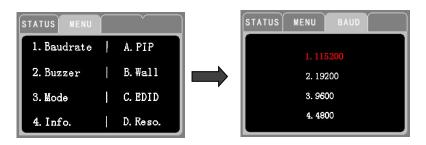

• Press MENU+2+(1/2)+ Enter in sequence to turn the buzzer sound on or off.

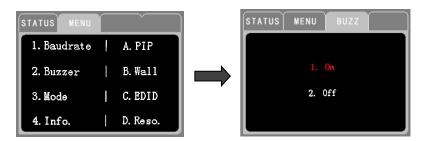

• Press MENU+3+(1/2)+ Enter in sequence to modify the display mode(matrix or video wall).

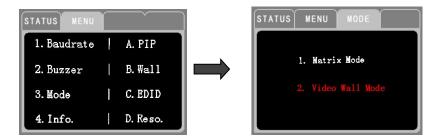

Press MENU+4 in sequence to view device information of baud rate, buzzer, IP address.

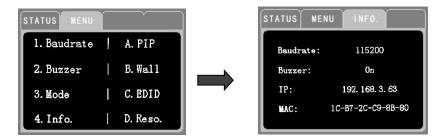

Press MENU+A (OUT1)+(1/2/3/4 or A/B/C/D)+ Enter in sequence to set multiview display.

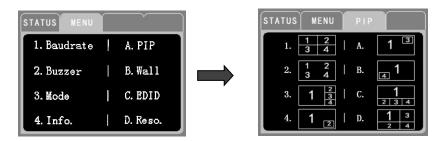

• Press MENU+B (OUT2)+(1/2/3/4 or A/B/C/D)+ Enter in sequence to set video wall mode.

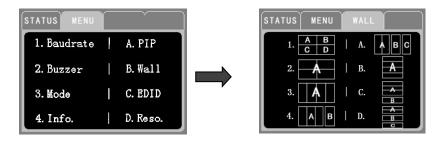

Press MENU+C (OUT3) + (1/2/3/4 or A/B/C/D) + Enter in sequence to select EDID for input channel. EDID options are: 3840x2160@60, 3840x2160@30, 1280x720@60, 1920x1080@60, 1366x768@60, 1920x1200@60, 1920X1080@30, 4096X2160@60

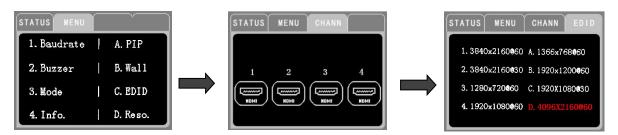

• Press MENU+D (OUT4) + (1/2/3/4 or A/B/C/D) + Enter in sequence to switch current HDMI output resolution: 3840x2160@60, 3840x2160@30, 1280x720@60, 1920x1080@60, 1366x768@60, 1920x1200@60, 1920X1080@30 , 4096X2160@60

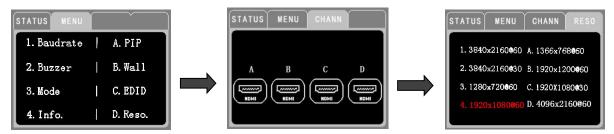

- Press and hold the INPUT1/2/3/4 button for 3 seconds to adjust the priority of HDMI embedded audio and the analogue Phoenix terminal audio AUX.
- Press SAVE + INPUT/OUTPUT +Enter in sequence to save current display scene, which
  up to 8 preset scene.

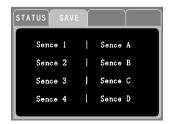

Press RECALL+ INPUT/OUTPUT + Enter in sequence to recall a saved scene.

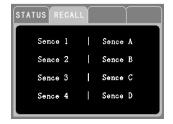

## **8 Video Wall Modes**

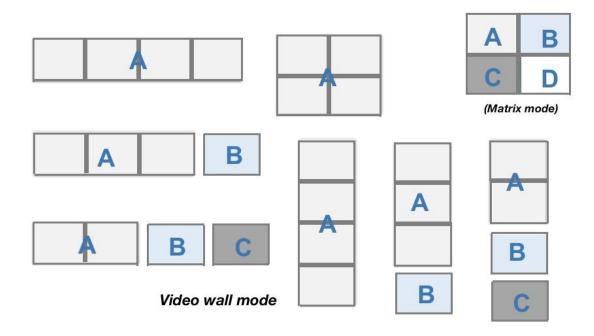

## **8 Multiview Modes**

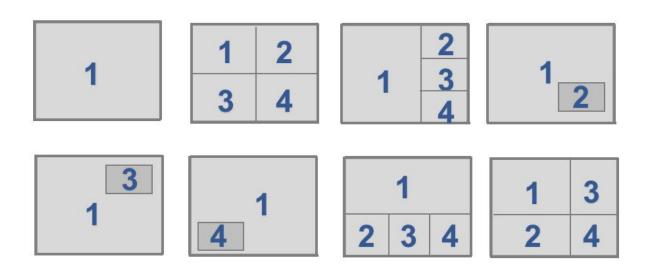

## 4. Rear panel

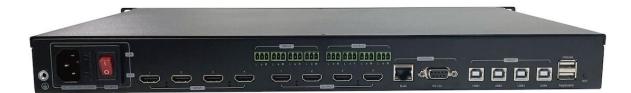

- RJ45 and RS232 ports are for centralized control.
- The analogue audio IN/OUT port is tied to the corresponding video IN/OUT port. When the input port is a DVI signal, the corresponding analogue audio input port can be embedded. And the system analogue audio signal can be converted into the HDMI embedded digital audio through embedding. The audio signal on the analogue output port is the same as the audio on HDMI output.

#### **Analogue Audio IN/OUT connection**

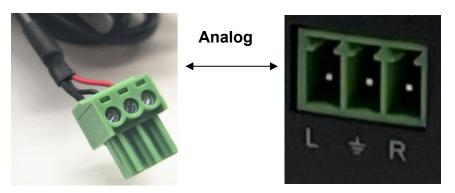

#### USB INPUT and Keyboard/Mouse

The main function is to switch to a different PC to control it through a set of mouse and keyboard. It supports maximum 4 units PCs at the same time. The product also has serial port control function, which allows you to send different commands to the matrix to perform the corresponding operations to control different PC.

As the following diagram shown, you can control 4 PCs at the same time on a single monitor.

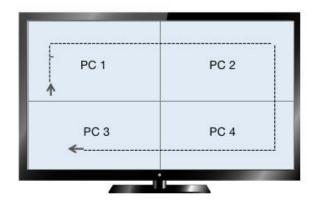

- '\*'+'F1': switch to USB1 control, keyboard and mouse follow the switch.
- '\*'+'F2': switch to USB2 control, keyboard and mouse follow the switch.
- '\*'+'F3': switch to USB3 control, keyboard and mouse follow the switch.
- '\*'+'F4': switch to USB4 control, keyboard and mouse follow the switch.
- '\*'+'a': USB is in traversal state, it can traverse in any of the 4 computers.
- '\*'+'s': USB is in same screen state (4 computers will be moved at the same time)
- '\*'+'1': shortcut to recall preset scene 1
- '\*'+'2': shortcut to recall preset scene 2
- '\*'+'3': shortcut to recall preset scene 3
- '\*'+'4': shortcut to recall preset scene 4
- '\*'+'5': shortcut to recall preset scene 5
- '\*'+'6': shortcut to recall preset scene 6
- '\*'+'7': shortcut to recall preset scene 7
- '\*'+'8': shortcut to recall preset scene 8

## 5. RS232/ LAN/ WEB Control

#### 5.1 RS232 port

- RS-232 serial control, baud rate 115200, DB9 interface
- The DB9 port is defined as follows, please use a direct serial cable

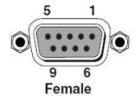

| Index | Pin              |
|-------|------------------|
| 1     | N/u              |
| 2     | Tx( Matrix →PC ) |
| 3     | Rx( Matrix ←PC ) |
| 4     | N/u              |
| 5     | Gnd              |
| 6     | N/u              |
| 7     | N/u              |
| 8     | N/u              |
| 9     | N/u              |

#### **Baud rate 115200**

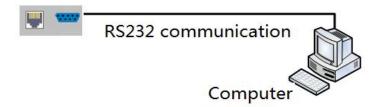

#### 5.2 LAN Connection

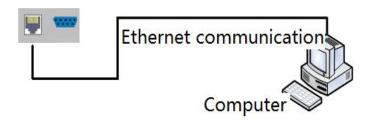

Note: The factory default IP is 192.168.3.XXX (the last digit is not fixed), which can be viewed through the front panel LCD screen.

The direct network cable control operations are as follows:

- 1. Connect a network cable between the computer and the matrix.
- 2. Manually set the computer IP address, which needs to be in the same network segment as the matrix (the matrix factory default IP address is 192.168.3.XXX with subnet mask 255.255.255.0)
- 3. Check the Matrix IP address via the front panel buttons and the LCD screen.
- 4. Open Internet browser or Google Chrome, enter the matrix IP address to connect.

#### 5.3 WEB Control

The WEB control interface is as follows ( Please refer to front panel operations)

| 4K 4*4 Matrix            |               |           |                |                   |          |                    |        |        |        |        |        |  |
|--------------------------|---------------|-----------|----------------|-------------------|----------|--------------------|--------|--------|--------|--------|--------|--|
|                          | Matrix Switch |           |                |                   |          |                    | Mode   |        |        |        |        |  |
|                          |               | Input 1   | Input 2        | Input 3           | Input 4  |                    |        | Mode 1 | Mode 2 | Mode 3 | Mode 4 |  |
|                          |               | Output 1  | Output 2       | Output 3          | Output 4 |                    |        | Mode 5 | Mode 6 | Mode 7 | Mode 8 |  |
|                          |               | 9         | Switch         | To All            |          |                    |        |        | Save   | Recall |        |  |
|                          |               |           |                |                   |          |                    |        |        |        |        |        |  |
|                          |               |           |                |                   |          | Configuration      |        |        |        |        |        |  |
| Version:<br>Matrix/Wall: | 1.0           | *1.1      | for matrix mod | le; 2.for video w | all&PIP  |                    |        |        |        |        |        |  |
| MAC :                    | 1C:B7:2C:C9:8 | BB:80 IP: |                | 192.168.3.63      | Mask :   | 255.255.255.0 Gate | 192.16 | B.3.1  |        |        |        |  |
| ©Copyright 2022 by 1     | Ting          |           |                |                   |          |                    |        |        |        |        |        |  |

4K 4\*4 Matrix **Matrix Switch** Mode Mode 1 Input 1 Mode 4 Output 1 Output 4 Mode 6 Mode 8 WALL PIP Configuration Version: 255.255.255.0 Gate : MAC: 192.168.3.63 Mask : 192.168.3.1

Click the menu "Configuration" to enter the video wall mode and multi-view mode.

# 6. System Diagram

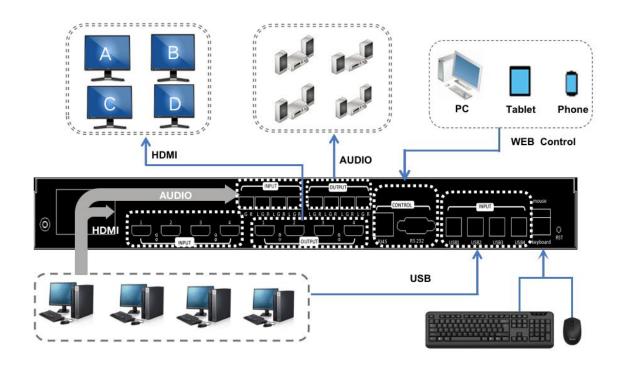

# 7. Specification

| Video In                  | 4 HDMI Type A Female                                        |
|---------------------------|-------------------------------------------------------------|
| Video Out                 | 4 HDMI Type A Female                                        |
| Audio Input               | 3P-3.5mm Audio phoenix Terminal                             |
| Audio Output              | 3P-3.5mm Audio phoenix Terminal                             |
| Other Ports               | USB2.0 AM/BM, Mouse, Keyboard                               |
| HDMI Version              | HDMI2.0,HDCP2.2                                             |
| Band Width                | 18Gbps                                                      |
|                           | 800x600@60Hz, 1024x768@60Hz, 1280x768@60Hz,                 |
|                           | 1280x800@60Hz,1280x1024@60Hz, 1360x768@60Hz,                |
|                           | 1366x768@60Hz,1400x1050@60Hz,1440x900@60Hz,                 |
|                           | 1600x1200@60Hz, 1680x1050@60Hz, 1920x1200@60Hz,             |
| Input video resolution    | 480p,576p,720p, 1920x1080i, 1920x1080p,                     |
|                           | 3840x2160@24Hz/25Hz/30Hz/50Hz/60Hz,                         |
|                           | 4096x2160@24Hz/25Hz/30Hz/50Hz/60Hz.                         |
| Output video resolution   | 1920x1080@60Hz, 3840x2160@30Hz, 3840x2160@60Hz,             |
|                           | 1280x720@60Hz, 1920X1080@30Hz, 1360x768@60Hz,               |
|                           | 1900x1200@60Hz, 4096x2160@60Hz                              |
| HDMI Amplitude            | T.M.D.S +/- 0.4Vpp                                          |
| Differential Impedance    | 100±15ohm                                                   |
| Control Method            | WEB control and centralized control                         |
| Baud rate and protocol    | Baud rate: 115200, Data bits: 8, Stop bit: 1, no parity bit |
| Browser                   | IE10.0+,HTML5                                               |
| Power consumption/Voltage | 50W(Max.), 110-240VAC                                       |
| Dimension(mm)             | 430(L)X260(W)X45 (H) (1U)                                   |
| Weight                    | 5Kg                                                         |
| Operating temperature     | -20 to 50°C                                                 |
| Storage Temperature       | -20 to 70°C                                                 |
| Humidity                  | 10%-70%                                                     |